# **System: Files**

CPSC 231: Introduction to Computer Science for Computer Science Majors I Fall 2021

Jonathan Hudson, Ph.D. Instructor Department of Computer Science University of Calgary

Tuesday, 31 August 2021

Copyright © 2021

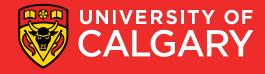

#### **Files**

- User input comes in various ways:
  - Hard-code: x = 10
  - User keyboard input: info = input ("Please enter the info")
  - **Command-line arguments:** >python programName arg1 ...
  - File Input
- An input may be a path to a file (or to a directory where the file is located) that your program can process by:
  - Opening the file, reading from the file, overwriting or appending to the file, and closing the file.

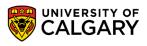

#### **Files**

- There are two main file types:
  - **1**. Text files
    - Encoded using ASCII or Unicode
    - Can be viewed with editors such as Emacs and Notepad
    - Examples: Python source files, web pages, ...
  - 2. Binary files
    - Contain arbitrary sequences of bits which do not conform to ASCII or Unicode characters
    - Examples: Most images, word processor files, ...

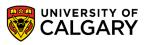

### **Paths**

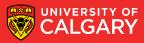

#### **Files - File Path**

- For a program to be able to access a file, you must tell it exactly where to find it by providing the **path** to the file.
- Example:

This is an **Absolute Path**, a path that starts from the root directory of your machine to a target file or directory.

Command-line:

C:\Users\kzaamout\Desktop>python test.py C:\Users\kzaamout\Desktop\input.csv

- Examples of Absolute Paths:
  - Windows: C:/users/Zaamout/Desktop/inputFile.csv
  - **Mac:** /users/Hudson/Desktop/inputFile.csv
  - Linux (CPSC machines): /home/grads/kzaamout/inputFile.csv

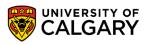

#### Files - Check if File Exists?

- You can check if a given file exists in Python using path.exist() function from the os library:
- The function returns a boolean.

| Command-line:                                        | test.py                                                 |
|------------------------------------------------------|---------------------------------------------------------|
| C:\\Desktop>python test.py test.py exists? True      | <pre>import os import sys</pre>                         |
| C:\\Desktop>python test.py NOPE.txt<br>exists? False | <pre>print("exist?", os.path.exists(sys.argv[1]))</pre> |

• Notice that the files above did not have an absolute path. Why?

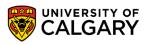

#### **Files - File Path**

- If the input file resides in the same location from where you executed a module, you can omit the path and only provide the input file name.
- Python searches for the file in the current working directory (this is where you executed the file.

| Command-line:                                        | test.py                                                 |
|------------------------------------------------------|---------------------------------------------------------|
| C:\\Desktop>python test.py test.py<br>exists? True   | <pre>import os import sys</pre>                         |
| C:\\kzaamout>python test.py test.py<br>exists? False | <pre>print("exist?", os.path.exists(sys.argv[1]))</pre> |

test.py is under Desktop directory, not kzaamout HOW CAN YOU FIX THIS?

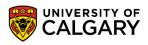

### **Open a File**

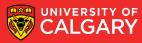

#### **Files - Opening a File**

• Call Python's built-in **open()** function:

```
fileHandler = open(filePath, mode)
```

mode can be: 'r' for reading, 'w' for writing (truncates the file first), 'a' for appending (write to the end of the file), the default is 'r'.

```
import sys
if len(sys.argv) != 2:
    print('missing file path')
else:
    filename = sys.argv[1]
    inputFileHandler = open(filename, "r")
```

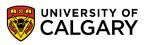

## **Reading from a File**

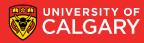

#### **Files - Reading From a File**

• Various ways to read files (in text mode):

- data = inputFile.**read()**  $\rightarrow$  Reads the entire file as one big string.
- data = inputFile.**read(128)**  $\rightarrow$  Reads 128 characters from the file.
- data = inputFile.**readline()**  $\rightarrow$  Reading one line from a file.
- data = inputFile.readlines() → Read all lines from a file. The lines will be stored in a list and each line of the file is a list item.

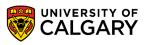

#### Files - Reading From a File - For Loop Example

• This will print every line in the file named *inputFile.txt*:

filePath = 'C:/.../inputFile.txt'

```
fileHandler = open(filePath)
for line in fileHandler:
    print(line.rstrip())
```

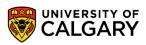

#### Files - Reading From a File - For Loop Example

- This will print every line in the file named *inputFile.txt*:
- Alternatively, you can do the following:

```
filePath = 'C:/.../inputFile.txt'
```

```
lines = open(filePath).readlines()
for line in lines:
    print(line.rstrip())
```

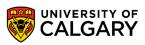

#### Files - Reading From a File - While Loop Example

• This will also print every line in the file named *inputFile.txt*:

```
filePath = 'C:/.../inputFile.txt'
```

```
fileHandler = open(filePath)
line = fileHandler.readline()
while line != "":
    print(line.rstrip())
    line = fileHandler.readline()
```

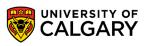

#### **Files - Reading From a File - File Pointer**

- When open() is called, a file handler that contains a pointer is returned to the caller.
- fileHandler = open(filePath))
- This pointer, initially, "points" at the beginning of the opened file.

print('Current position: %d' % fileHandler.tell()) →

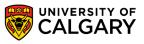

#### **Files - Reading From a File - File Pointer**

- When open() is called, a file handler that contains a pointer is returned to the caller.
- fileHandler = open(filePath))
- As the program makes calls to various read functions, the pointer's position increments by the number of characters that have been read.

print('read: %s' % fileHandler.read(1)) → char
print('Current position: %d' % fileHandler.tell()) → 1

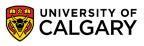

#### **Files - Reading From a File - File Pointer**

- You can use the seek(offset, whence) function to reposition the file pointer any where in the file:
  - **Offset** is the position to move to
  - Whence is an optional parameter that can be:
    - 0: the offset is an absolute position starting from the beginning of file.
    - 1: the offset is a relative position to the current pointer position
    - 2: the offset is from the end of the file.

fileHandler.seek(0, 0)

print('read: %s' % fileHandler.read(1)) → prints the first
character in the file.

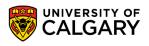

- Consider the file "inputFile.txt". Each row consists of a 2 character long student ID, and a 4-character long student name.
- Retrieve the ID and name of the third student.
- One solution is to use loops.

inputFile.txt ID NAME 01 Jack 02 Mack 03 Pham ...

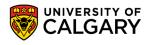

```
Program.py
                                                          inputFile.txt
filePath = 'C:/.../inputFile.txt'
                                                          ID NAME
fileHandler = open(filePath)
                                                          01 Jack
while counter <= 2:#skip the first three lines
    fileHandler.readline()#skip
                                                           ...
    counter+=1
s id = fileHandler.read(2)
fileHandler.read(1) #skip space
s name = fileHandler.read(4)
print("Student ID: %s, Name: %s." % (s id, s name))
```

02 Mack 03 Pham

**Console output:** 

Student ID: 03, Name: Pham.

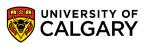

- Another solution is to use the file pointer directly.
- We know each row contains 7 characters:
  - 2 for ID
  - 1 space
  - 4 for Name
  - 1-2 newline characters (depending on operating system and the way you opened the file). In windows, I will have 2 newline characters at the end of each file.
  - 2+1+4+2=9 per row.
- We also know, we want the 3<sup>rd</sup> student; since we have a header row that makes him in the 4<sup>th</sup> row.

| inputFile.txt |  |
|---------------|--|
| ID NAME       |  |
| 01 Jack       |  |
| 02 Mack       |  |
| 03 Pham       |  |
| •••           |  |

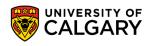

| Program.py                                                     | inputFile.txt               |
|----------------------------------------------------------------|-----------------------------|
| <pre>filePath = 'C://inputFile.txt'</pre>                      | ID NAME                     |
| fileHandler = <b>open</b> (filePath)                           | 01 Jack                     |
|                                                                | 02 Mack                     |
| fileHandler.seek(9*3) #skip the first 3 rows                   | 03 Pham                     |
| <pre>s_id = fileHandler.read(2)</pre>                          |                             |
| fileHandler.read(1) #skip space                                | Console output:             |
| <pre>s_name = fileHandler.read(4)</pre>                        | Student ID: 03, Name: Pham. |
|                                                                |                             |
| <pre>print("Student ID: %s, Name: %s." % (s_id, s_name))</pre> |                             |

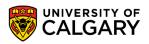

## Writing to a File

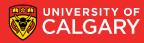

#### **Files - Writing to a File**

• Use write(str) function, to write strings to file.

- The file must be opened for writing ('w') or appending ('a').
- 'w' truncates the file first
- 'a' not truncating, places file pointer at the end of the file.

```
Opening file for writing, can
use 'a' for append
outputFile = open(filePath, "w")
outputFile.write("Hello World!\n")
outputFile.close()
When writing to the file, you
must add in the new lines
```

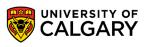

## **Closing a File**

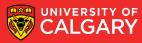

#### **Files - Closing a File**

- The previous example uses *close()* to close a file. Why close a file?
- Once a file is opened by a program, Python maintains connection to the file that generally prevents other programs from modifying, deleting, or moving the file.
- If you are reading from a file you don't want it to change because of some other program.
- When your program exit the file handle will be released automatically; but it is good practice to explicitly release file once you are done reading, while your program runs to let others get access to it.

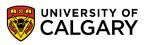

#### **Files - Closing a File**

- If you are writing to a file: it is important to know that writing does not occur instantly. Python maintains a buffer where it stores the strings that are ought to be written to the file. Python and the OS coordinate the best time to flush this data and push it into the actual file area in memory.
- If your program crashes or terminates without closing a file, the flush action may not have occurred; Python 3 will close and flush buffers when terminating normally, but a programmer should not depend on this.

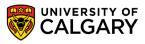

#### **Files - Closing a File**

- Also, opening files, reading from them and writing to them consume memory. Having unnecessarily-opened files means some memory is being used when it can be freed.
- CLOSE YOUR FILES!!!

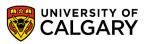

### **Standard Input/Output/Error**

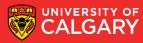

- We have been using files since the first program that we wrote.
- When you run a Python program, the interpreter opens up three streams, standard output, input, and error. When a program ends, it closes these streams.
- These streams are used for display output, and accepting inputs from/to Python programs.

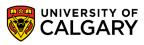

- **stdout**: is the file handler for the **St**andar**d Out**put file.
  - It is opened and closed automatically when the program starts and ends.
  - Any values written to it are displayed on the screen.
  - The file handler is accessible via the sys package: **sys.stdout**
  - You can write to *stdout* using the write method, just like any other file.
    - You have been writing to it using the print function:

```
print("Hello World!")
is the same as
sys.stdout.write("Hello World!\n")
```

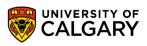

- **stdin**: is the file handler for the **St**andar**d In**put file.
  - It is opened and closed automatically when the program starts and ends.
  - Values can be written to it when input() or similar function is called. Python's interpreter
    passes these values to the caller.
  - The file handler is accessible via the sys package: **sys.stdin**
  - The *input()* function is equivalent to calling:

sys.stdin.readline().rstrip()

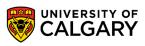

- **stderr**: is the file handler for the **St**andar**d Err**or file.
  - It is opened and closed automatically when the program starts and ends.
  - Any values written to it are displayed on the screen.
  - Intended for displaying error messages instead of program output
  - Allows us to redirect program output separately from error messages
  - Useful for debugging
  - The file handler is accessible via the sys package: sys.stderr
  - You can write to *stderr* using the write method, just like any other file.
    - You can also use the print function:

```
print("ERROR!", file=sys.stderr)
is the same as
sys.stderr.write("ERROR!\n")
```

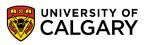

# **Onward to ... exceptions.**

Jonathan Hudson jwhudson@ucalgary.ca https://pages.cpsc.ucalgary.ca/~jwhudson/

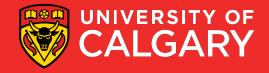